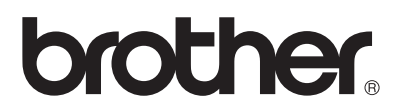

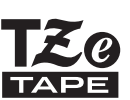

# РЪКОВОДСТВО ЗА БЪРЗО ИНСТАЛИРАНЕ

P-touch

# **H500**

**Прочетете това ръководство, преди да започнете да използвате своя P-touch. Дръжте ръководството под ръка за бъдещи справки.**

**Посетете ни на<http://solutions.brother.com/>за поддръжка на продукти и отговори на често задавани въпроси (ЧЗВ).**

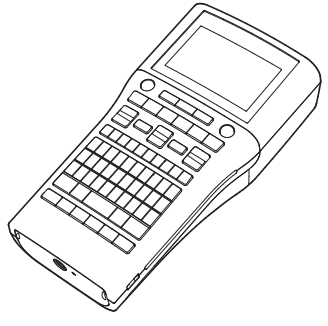

www.brother.com

# **ВЪВЕДЕНИЕ**

Благодарим ви, че закупихте P-touch, модел H500.

Вашето ново устройство P-touch е леснa за работа, многофункционална система за етикети, с която създаването на професионални висококачествени етикети е съвсем лесно.

Това ръководство съдържа различни предпазни мерки и основни процедури за използване на устройството за етикети. Прочетете внимателно това ръководство преди употреба и го дръжте под ръка за бъдещи справки.

#### **Декларация за съответствие (само за Европа)**

Ние, Brother Industries, Ltd.

15-1, Naeshiro-cho, Mizuho-ku,

Nagoya 467-8561, Япония

декларираме, че този продукт и променливотоков адаптер отговарят на основните изисквания на всички съответни директиви и разпоредби, които важат за<br>Европейската общност.

Декларацията за съответствие (ДзС) може да бъде изтеглена от Brother Solutions Center. Посетете<http://solutions.brother.com/>и:

- изберете "Europe"
- изберете вашата държава
- изберете вашия модел
- изберете "Ръководства" и вашия език, след което щракнете върху "Търси"<br>• изберете "Декларация за съответствие"<br>• шракнете върху "Сваляна"
- 
- 

Декларацията ще бъде свалена като PDF файл.

#### **Бележки относно съставянето и публикуването**

Това ръководство е съставено и публикувано под ръководството на Brother Industries, Ltd. и включва най-новите описания и спецификации на продукта.

Съдържанието на това ръководство и спецификациите на този продукт могат да бъдат променяни без предизвестие.

Ако бъдат публикувани нови версии на софтуера за H500, това ръководство може да не отразява актуализираните функции. По тази причина е възможно да откриете, че

софтуерът и съдържанието на това ръководство са различни.

Всички търговски имена и имена на продукти на компании, появяващи се в устройства на Brother, както и свързани документи и всякакви други материали, са търговски марки или запазени търговски марки на съответните компании.

#### **Търговски марки и авторски права**

Логото на Brother е регистрирана търговска марка на Brother Industries, Ltd.

Brother е регистрирана търговска марка на Brother Industries, Ltd.

© 2013 Brother Industries, Ltd. Всички права запазени.

Microsoft, Windows Vista и Windows са регистрирани търговски марки на Microsoft Corporation в САЩ и други страни.

Apple, Macintosh и Mac OS са търговски марки на Apple Inc, регистрирани в САЩ и други държави.

Наименованията на друг софтуер или продукти, използвани в този документ, са търговски марки или регистрирани търговски марки на съответните компании, които са<br>ги разработили.

Всяка компания, чийто софтуер е споменат в това ръководство, има Споразумение за<br>софтуерен лиценз, специфично за нейните собствени програми.

Всички търговски имена и имена на продукти на компании, появяващи се в устройства на Brother, както и свързани документи и всякакви други материали, са търговски марки или запазени търговски марки на съответните компании.

# Съдържание

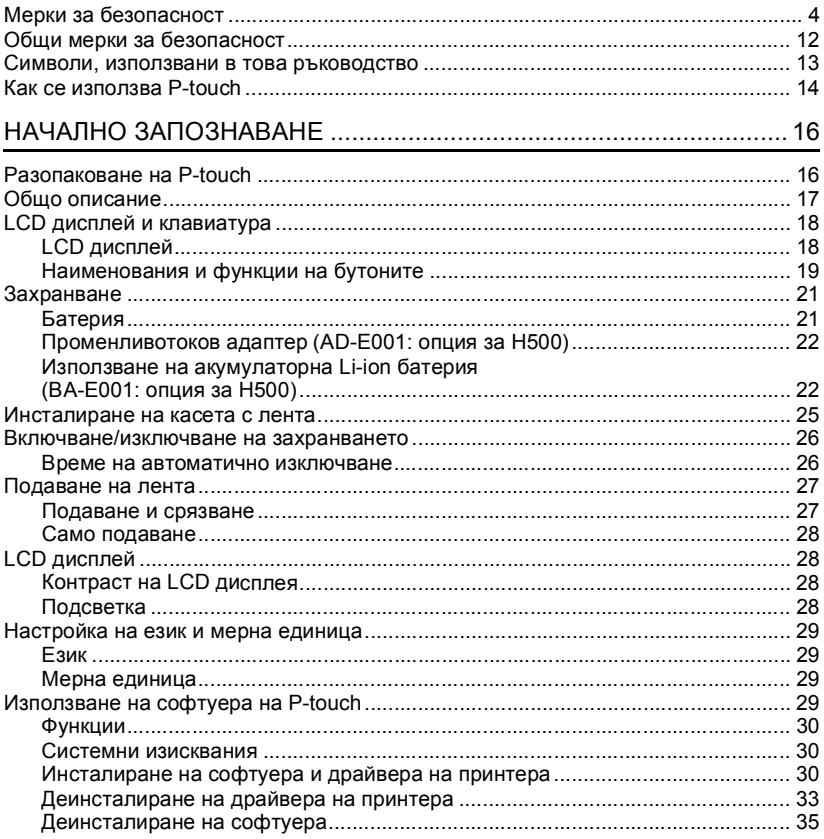

#### **ВЪВЕДЕНИЕ**

# **Мерки за безопасност**

<span id="page-3-0"></span>За да се предотвратят наранявания и повреди, са дадени важни забележки, означени чрез различни символи.

Символите и техните значения са следните:

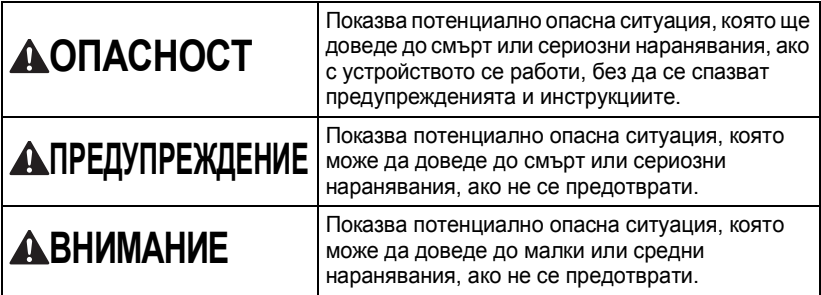

Символите, използвани в това ръководство, са следните:

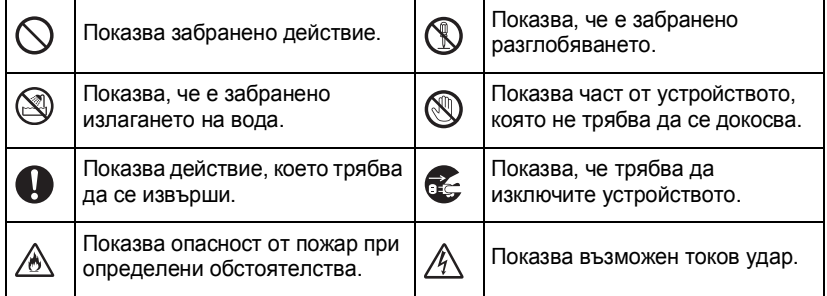

# **ОПАСНОСТ**

**Акумулаторна Li-ion батерия (опционална Li-ion батерия с H500)** Внимателно спазвайте следните предпазни мерки за акумулаторната Li-ion батерия (наричана в този документ "акумулаторна батерия"). Ако тези предпазни мерки не бъдат спазени, прегряване, протичане или напукване на батерията може да стане причина за късо съединение, избухване, поява на дим, пожар, токов удар, нараняване (ваше или на други хора) или повреда на устройството или друго имущество. Използвайте акумулаторната батерия  $\wedge$ ) НЕ използвайте и не оставяйте само по предназначение. P-touch и акумулаторната батерия в близост ∕∾ акумулаторната батерия са създадени да до огън, нагревателни уреди или функционират единствено заедно. Не други места с висока температура (над 80 °C). поставяйте различна акумулаторна батерия в P-touch и не поставяйте  $\bigcirc$  HE позволявайте контакт на акумулаторната батерия в различно акумулаторната батерия с вода или устройство P-touch, това може да доведе потапянето й във вода. до пожар или повреда. НЕ използвайте акумулаторната За да заредите акумулаторната батерия в корозионни среди, напр.  $\land$  батерия, поставете я в P-touch и зони, където има солен въздух, след това използвайте солена вода, киселини, основи, променливотоковия адаптер, корозионни газове, химикали или създаден специално за P-touch. други корозионни течности.  $\bigcirc$  HE зареждайте акумулаторната батерия  $\heartsuit$  HE използвайте акумулаторната в близост до огън или пряка слънчева батерия, ако е повредена или ⚠ светлина. Това може да активира протекла. защитната схема, която е проектирана, за да предотврати опасността от висока  $\Diamond$  HE запоявайте директно никакви връзки към акумулаторната батерия. топлина. Активирането на защитната схема може да стане причина за Това може да стане причина за спиране на зареждането, за зареждане с разтопяване на вътрешната прекалено голям ток или високо изолация, изпускане на газ или напрежение при повреда на защитната повреда на защитните механизми. схема или за необичайна химична  $\Diamond$  HE използвайте акумулаторната реакция в батерията. батерия с разменена ориентация При зареждане на акумулаторната на полюсите (+) (-). Проверете батерия използвайте само зарядно ориентацията на акумулаторната ⚠ устройство за батерии, батерия, преди да я поставите, и не предназначено специално за нея. се опитвайте да я поставите насила НЕ позволявайте проводници или в P-touch. Зареждането на други метални предмети да влизат в акумулаторната батерия с ∕∧ контакт с клемите на акумулаторната разменена ориентация на батерия. Не пренасяйте и не полюсите може да стане причина за съхранявайте акумулаторна батерия необичайна химична реакция в до метални предмети, като напр. батерията или необичайно гердани или фиби. Това може да протичане на ток по време на доведе до късо съединение и разреждане. прекомерно нагряване на металните НЕ свързвайте директно предмети, като например проводници, акумулаторната батерия към огърлици или фиби за коса. захранване в домакинството.

**5**

# **ОПАСНОСТ**

#### **Акумулаторна Li-ion батерия (опционална Li-ion батерия с H500)**

 $\Diamond$  Наличие на изтичаща течност (електролит) от P-touch или от акумулаторната батерия може да показва, че батерията е повредена. Ако от акумулаторната батерия има теч, незабавно спрете използването на P-touch, изключете променливотоковия адаптер и изолирайте P-touch, като го поставите в плик. Не докосвайте електролита. Ако в очите ви навлезе електролит, не ги разтривайте. Веднага ги изплакнете обилно с течаща или друга чиста

вода и потърсете помощта на медицинско лице. Ако не се предприемат такива действия, електролитът може да причини увреждания на очите. Ако електролитът влезе в контакт с кожата или дрехите ви, веднага ги изплакнете с вода.

- НЕ поставяйте акумулаторната
	- батерия или P-touch с поставена акумулаторна батерия в микровълнова фурна или в контейнер под високо налягане.
- $\bigcirc$  HE оставяйте акумулаторната батерия без заряд в основния модул за дълго време. Това може да скъси живота й или да доведе до късо съединение.
- **Ако P-touch може да се използва** само за кратък период от време, въпреки че акумулаторната батерия е напълно заредена, това означава, че експлоатационният срок на акумулаторната батерия е към края си. Заменете акумулаторната батерия с нова. Когато изваждате и заменяте акумулаторната батерия, покрийте клемите на старата акумулаторна батерия с лепенка, за да не допуснете възникване на късо съединение в батерията.
- НЕ разглобявайте, не
- модифицирайте и не се опитвайте
- да поправяте акумулаторната батерия.
- $\oslash$  НЕ изхвърляйте акумулаторната
- батерия в огън и не допускайте ∕∾
- прекаленото й нагряване. Това може да стане причина за разтопяване на вътрешната изолация, изпускане на газ или повреда на защитните механизми. Освен това, електролитният разтвор може да се възпламени.
- $\oslash$  НЕ пробивайте акумулаторната
- батерия с каквито и да било

предмети, не я подлагайте на силни удари и не я хвърляйте. Евентуална повреда на защитната схема на акумулаторната батерия може да предизвика зареждане на акумулаторната батерия с неправилен ток/напрежение или да причини необичайна химическа реакция в акумулаторната батерия.  $\left(\diagdown\right)$  НЕ унищожавайте чрез изгаряне

акумулаторната батерия и не я изхвърляйте като битов отпадък.

# **ПРЕДУПРЕЖДЕНИЕ**

#### <span id="page-6-0"></span>**P-touch**

Следвайте тези указания, за да предотвратите пожар, токов удар, опасности от наранявания за себе си или за други хора, както и/или повреди на P-touch или друго имущество.

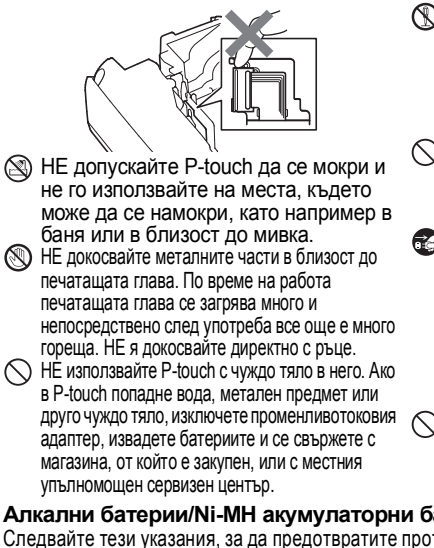

НЕ разглобявайте устройството P-touch.

За проверка, настройка и ремонт на P-touch се свържете с магазина, от който е закупен, или с местния упълномощен сервизен център.

 $\bigcirc$  За опаковане на P-touch се използват найлонови торбички. За да избегнете опасността от задушаване, пазете тези торбички далеч от бебета и деца.

- Ако забележите нагряване, необичайна миризма, обезцветяване на P-touch, деформация или нещо странно по време на експлоатация или съхранение, незабавно спрете използването на P-touch, изключете променливотоковия адаптер и извадете батериите.
	- За да предотвратите повреда, не изпускайте и не удряйте устройството P-touch.

#### **Алкални батерии/Ni-MH акумулаторни батерии**

Следвайте тези указания, за да предотвратите протичане на течност, нагряване, пробиване на батерията и нараняване на лица.

- $\mathbb \R}$  НЕ хвърляйте батерията в огън, не я нагрявайте, не я свързвайте на късо, не я зареждайте и не я разглобявайте.
- $\bigcirc$  HE допускайте намокряне на батериите, напр. като ги пипате с мокри ръце или разливате течности върху тях.
- Ако течност от батерията изтече и попадне в очите ви, веднага изплакнете очите си с обилно количество чиста вода, след което потърсете медицинска помощ. Ако в очите ви попадне течност от батериите, може да настъпи загуба на зрението или други увреждания на очите.
- $\bigcirc$  HE допускайте метални предмети да влизат в контакт едновременно с положителния и отрицателния полюс на батерията.
- НЕ използвайте остри предмети, например пинсети или метални писалки, за да отстранявате или подменяте батериите.

НЕ използвайте повредена,

деформирана или протекла батерия или батерия с повреден етикет. Това може да доведе до прекалено нагряване. При използване на повредена или протекла батерия течността от батерията може да попадне по ръцете ви. Ако по ръцете ви попадне течност, изтекла от батериите, може да настъпят химически изгаряния. Ако по ръцете ви попадне течност, изтекла от батериите, и разтъркате очите си, може да настъпи загуба на зрението или други увреждания на очите. Веднага изплакнете ръцете си с обилно количество чиста вода, след което потърсете медицинска помощ.

#### **ВЪВЕДЕНИЕ**

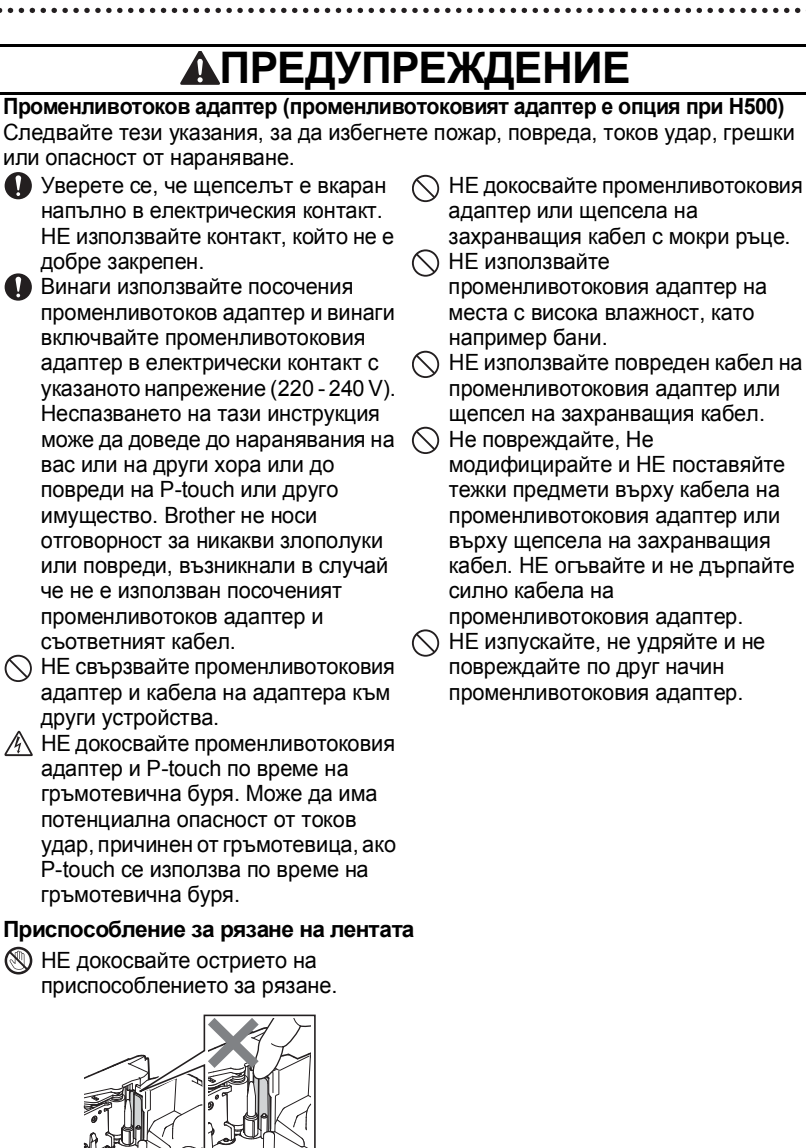

# **ВНИМАНИЕ**

#### **Алкални батерии/Ni-MH акумулаторни батерии**

Следвайте тези указания, за да предотвратите протичане на течност, прегряване или пробиване на батерията.

НЕ използвайте батерия, различна от посочената за използване с вашия P-touch. НЕ използвайте комбинации от стари и нови батерии или батерии от различни типове, с различна степен на зареждане, от различни производители или от различни модели. НЕ поставяйте батерии с обърнати положителен и отрицателен (+ и -) полюси. Ако течност от батерията попадне върху кожата или дрехите ви, изплакнете ги незабавно с чиста вода. Извадете батериите, ако не

възнамерявате да използвате P-touch за продължителен период от време.

**• Преди да използвате Ni-MH** акумулаторни батерии, внимателно прочетете инструкциите за тях и за зарядното устройство и ги използвайте правилно.

- $\bullet$  Когато работите с Ni-MH акумулаторни батерии, заредете ги с подходящо, специално зарядно устройство.
- НЕ разглобявайте и НЕ модифицирайте батериите.
- $\bigcirc$  НЕ излагайте батериите на топлина и не ги изхвърляйте в огън.

e **ВЪВЕДЕНИЕ ВЪВЕДЕНИЕ**

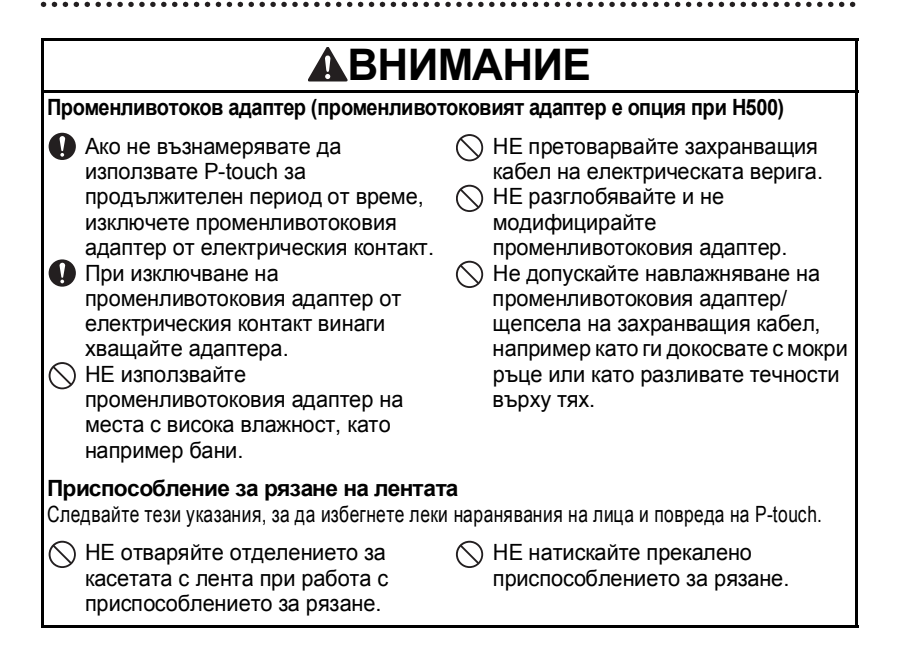

# **ВНИМАНИЕ**

#### **P-touch**

Следвайте тези указания, за да избегнете леки наранявания на лица и повреда на P-touch.

- Съхранявайте P-touch на равна, стабилна повърхност, като например на бюро или в чекмедже.
- $\bigcirc$  HE оставяйте P-touch или лента в обсега на деца.
- $\bigcirc$  НЕ поставяйте тежки предмети върху P-touch.
- Винаги използвайте посочения в спецификациите променливотоков адаптер (AD-E001) за P-touch и го включвайте в електрически контакт с посоченото напрежение. Неспазването на тази инструкция

може да доведе до повреда или неизправно състояние на P-touch.

- НЕ използвайте P-touch на места с висока влажност, като например в бани.
- НЕ допускайте намокряне на P-touch, например като го пипате с мокри ръце или разливате течности върху него.
- НЕ разглобявайте и не модифицирайте P-touch.
- Ако забележите нагряване, необичайна миризма, обезцветяване на P-touch, деформация или нещо необичайно по време на експлоатация или съхранение, незабавно прекратете използването на P-touch, изключете променливотоковия адаптер и извадете батериите.

#### **ВЪВЕДЕНИЕ**

## **Общи мерки за безопасност**

#### <span id="page-11-0"></span>**Акумулаторна Li-ion батерия**

- В момента на покупката акумулаторната Li-ion батерия е с нисък заряд, така че да може да се провери работата на P-touch; преди да се пристъпи към използване на P-touch обаче, акумулаторната Li-ion батерия трябва да се зареди напълно с помощта на променливотоковия адаптер.
- Ако P-touch няма да се използва за продължителен период от време, извадете акумулаторната Li-ion батерия и я приберете за съхранение на място, където няма да бъде изложена на статично електричество, висока влажност или високи температури (препоръчват се температури между 15 °C и 25 °C и влажност 40 % до 60 %). За да се поддържа ефикасността и експлоатационната готовност на акумулаторната Li-ion батерия, зареждайте я най-малко на всеки шест месеца.
- Ако забележите нещо необичайно, свързано с акумулаторната Li-ion батерия, при първото й използване, например, наличие на ръжда или прегряване, не я използвайте. Обърнете се към магазина, от който сте закупили P-touch.

#### **P-touch**

- НЕ инсталирайте P-touch в близост до уред, който предизвиква електромагнитни смущения. P-touch може да не работи правилно, ако бъде поставен близо до телевизор, радио и др.
- НЕ използвайте P-touch по никакъв друг начин и за никакви други цели освен описаните в това ръководство. Това може да доведе до злополуки или повреда на P-touch.
- НЕ поставяйте чужди предмети в отвора за излизане на лентата, конектора на променливотоковия адаптер или в другите части на P-touch.
- НЕ докосвайте с пръсти печатащата глава (вж. [страница](#page-6-0) 7). Използвайте опционалната касета за почистване на печатащи глави (TZe-CL4), функцията за самопочистване на P-touch или мек материал за забърсване (например памучен тампон) за почистване на печатащата глава (вж. "Почистване на устройството" в Ръководство за потребителя.).
- НЕ почиствайте никоя част на P-touch с алкохол или други органични разтворители. Използвайте само мека, суха кърпа.
- НЕ поставяйте P-touch под пряка слънчева светлина, в близост до нагреватели или горещи уреди или на места с изключително високи или ниски температури, висока влажност или прекомерна запрашеност. Стандартният температурен диапазон на работа на P-touch е 10 °C до 35 °C.
- НЕ оставяйте гума, винил и гумени или винилови предмети върху P-touch за продължителен период от време – в противен случай те могат го зацапат устройството.
- В зависимост от условията на околната среда и приложните настройки някои знаци или символи може да са трудни за разчитане.
- С P-touch използвайте TZe ленти на Brother.
- НЕ дърпайте силно и не натискайте лентата в касетата. В противен случай касетата с лента или P-touch могат да се повредят.
- НЕ се опитвайте да печатате етикети, като използвате празна касета или без да е поставена касета с лента в устройството P-touch. Това ще повреди печатащата глава.
- НЕ се опитвайте да режете лентата по време на печатане или подаване, тъй като това ще я повреди.

• В зависимост от местоположението, материала и условията на околната среда е възможно етикетът да не може да се отлепи или свали цветът му да се промени или да оцвети други предмети.

- НЕ излагайте касетите с лента на пряка слънчева светлина, високи температури, висока влажност или прах. Съхранявайте касетите с лента на хладно и тъмно място. Използвайте касетите с лента скоро след като отворите опаковката им.
- Обозначения, направени с мастило на маслена или водна основа, може да прозират през поставен върху тях етикет. За да не се виждат тези обозначения, поставете два етикета един върху друг или етикет с тъмен цвят.
- Всички данни, съхранени в паметта, ще се загубят при повреда или ремонт на P-touch или когато батерията се изтощи.
- Когато захранването бъде изключено за повече от две минути, целият текст и всички настройки за форматиране ще бъдат изчистени. Всички текстови файлове, съхранени в паметта, също ще бъдат изчистени.
- По време на производството и транспортирането върху дисплея е поставен защитен прозрачен пластмасов стикер. Този стикер трябва да бъде премахнат преди работа.
- В този модел можете да използвате и термошлаух. Моля, проверете нашия уебсайт за повече информация. Не можете да отпечатвате рамки, колекции с етикети, оформления на блокове, предварително настроени шаблони в P-touch, както и някои настройки за шрифтове при използване на термошлаух. Отпечатаните символи може да са по-малки, отколкото при използване на TZe лента.
- Устройството P-touch не е комплектовано със зарядно устройство за Ni-MH акумулаторни батерии.
- Отпечатаният етикет може да се различава от изображението, което се вижда на LCD дисплея.
- Имайте предвид, че Brother Industries, Ltd. не поема отговорност за никакви щети или наранявания, произтичащи от неспазване на предпазните мерки, указани в това ръководство.
- Настоятелно ви препоръчваме да прочетете това ръководство за потребителя, преди да използватe P-touch, и след това да го запазите, така че да ви е под ръка за бъдещи справки.

#### **CD-ROM диск**

- НЕ драскайте CD-ROM диска, не го излагайте на изключително високи или ниски температури, не поставяйте тежки предмети върху него и не го огъвайте.
- Софтуерът на CD-ROM диска е предназначен за употреба с P-touch и може да бъде инсталиран на повече от един компютър.

### **Символи, използвани в това ръководство**

<span id="page-12-0"></span>За обозначаване на допълнителна информация в това ръководство са използвани следните символи.

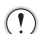

Този символ показва информация или указания, които могат да доведат до

: нараняване или повреда, ако не се спазват, или до операции, които ще предизвикат грешки.

: Този символ показва информация или указания, които могат да ви помогнат по-добре да разберете и по-ефективно да използвате устройството P-touch. **ВЪВЕДЕНИЕ**

# **Как се използва P-touch**

<span id="page-13-0"></span>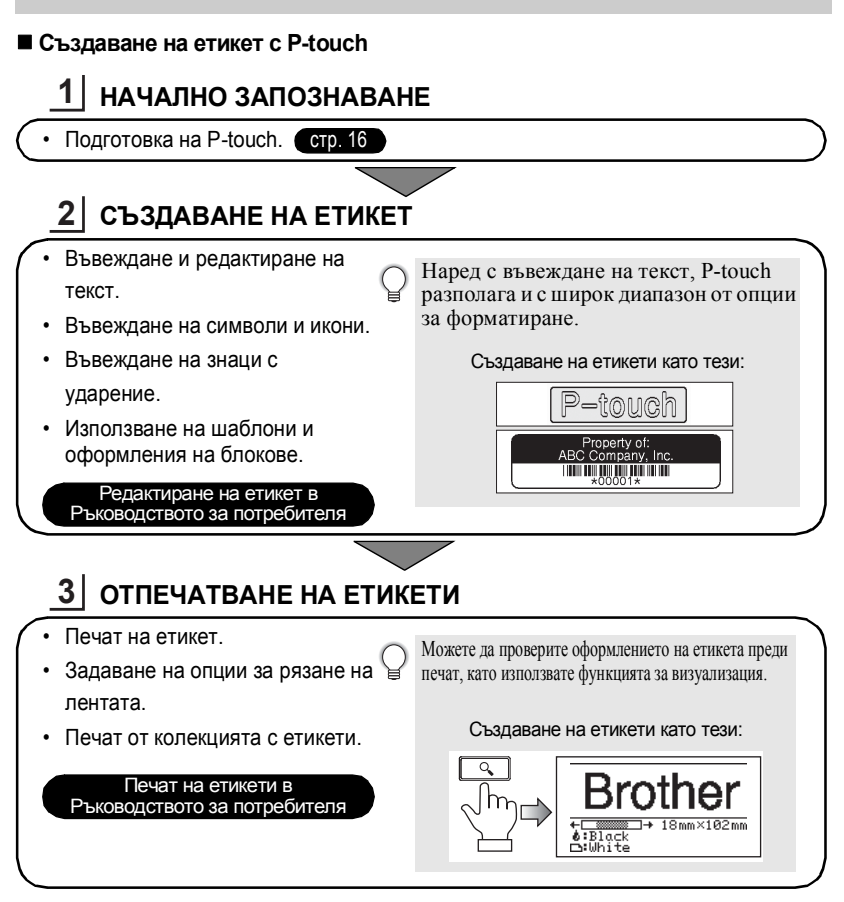

- Отстранете етикетите скоро след като са срязани, така че да не остават в отвора  $\left( \mathbf{r} \right)$ за излизане на лентата.
	- Не поставяйте P-touch вертикално, когато го използвате. В противен случай срязаните етикети може да паднат в P-touch и да причинят неизправност.

#### **Създаване на етикет чрез свързване на Р-touch към компютър**

# **НАЧАЛНО ЗАПОЗНАВАНЕ 1**

P-touch може да се използва като самостоятелно ръчно устройство за етикети или може да бъде свързан към PC компютър или Mac компютър и да се използва с предоставения софтуер P-touch Editor за създаване на по-сложни етикети.

За да използвате P-touch свързан към компютър, свържете го към компютър чрез предоставения USB кабел и инсталирайте софтуера P-touch Editor и драйверите.

- Подготовка на P-touch.
- Подготовка на компютъра.

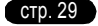

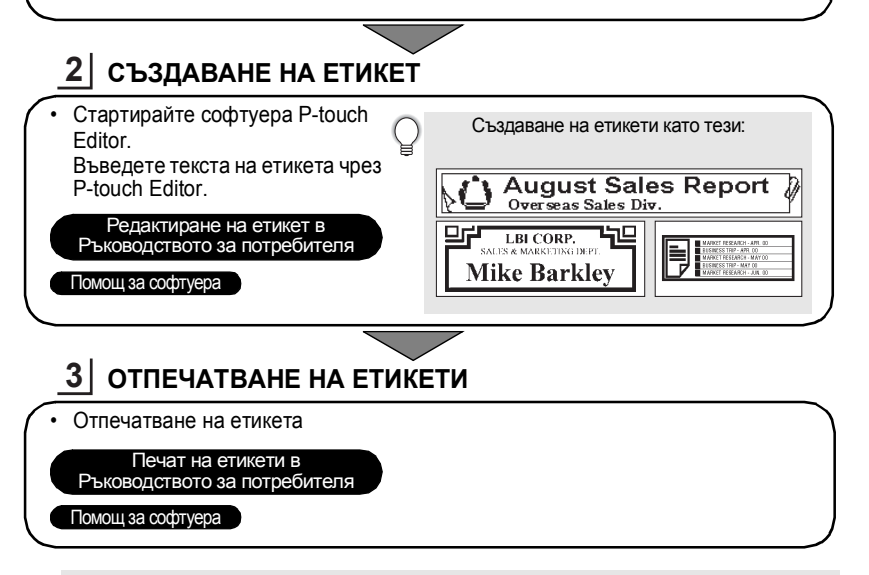

• Отстранете етикетите скоро след като са срязани, така че да не остават в отвора за излизане на лентата.

• Не поставяйте P-touch вертикално, когато го използвате. В противен случай срязаните етикети може да паднат в P-touch и да причинят неизправност.

#### **Печат от колекцията с етикети**

С помощта на функцията за колекция с етикети можете лесно да създавате етикети, като избирате и отпечатвате модели, които вече са въведени в P-touch.

# <span id="page-15-2"></span>**Разопаковане на P-touch**

<span id="page-15-1"></span><span id="page-15-0"></span>Преди да използвате P-touch, проверете дали в пакета се съдържат следните неща:

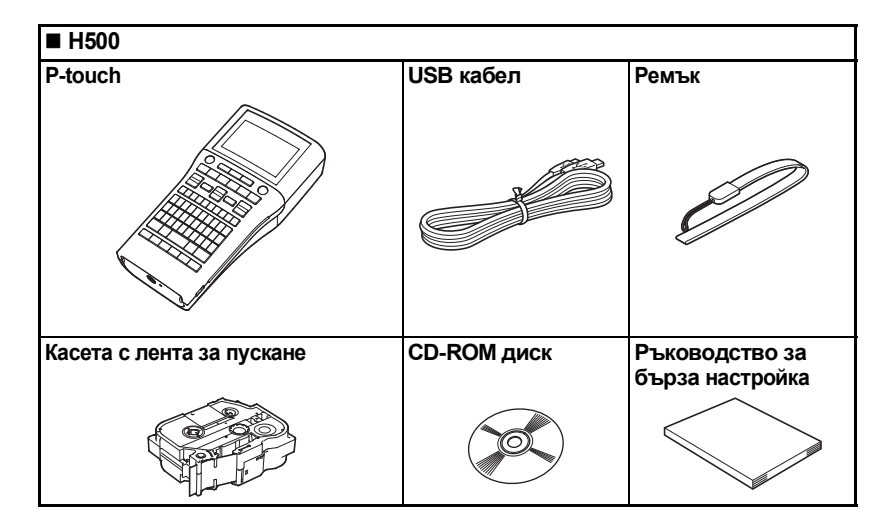

e

# **Общо описание**

<span id="page-16-0"></span>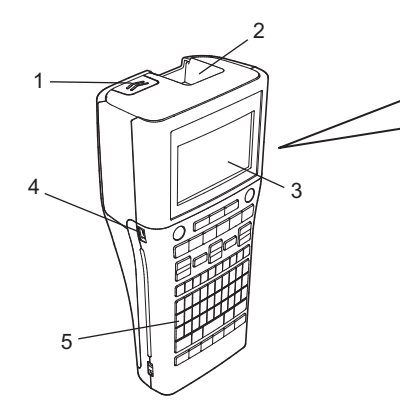

- **1. Ключалка на капака**
- **2. Отвор за излизане на лентата**
- **3. LCD дисплей**
- **4. Mini-USB порт**
- **5. Клавиатура**

**6. Приспособление за рязане на лентата**

8 9

6 7

- **7. Отделение за касетата с лента**
- **8. Лост за освобождаване**
- **9. Печатаща глава**

При излизането от завода LCD дисплеят е покрит с предпазен лист за предотвратяване на повреди. Свалете този лист, преди да използвате P-touch.

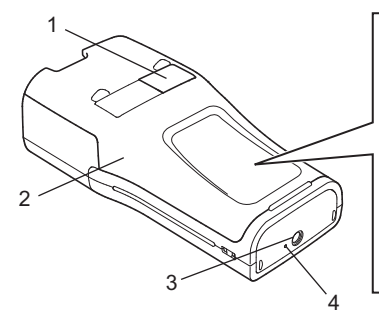

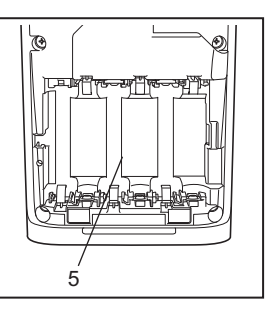

HAUATHO 3ANO3HABAHE **НАЧАЛНО ЗАПОЗНАВАНЕ**

- **1. Прозорче за лентата**
- **2. Заден капак**
- **4. Светодиодна лампа**
- **5. Отделение за батериите**
- **3. Съединител на променливотоковия адаптер**

**17** Общо описание

# **LCD дисплей и клавиатура**

#### <span id="page-17-1"></span><span id="page-17-0"></span>**LCD дисплей**

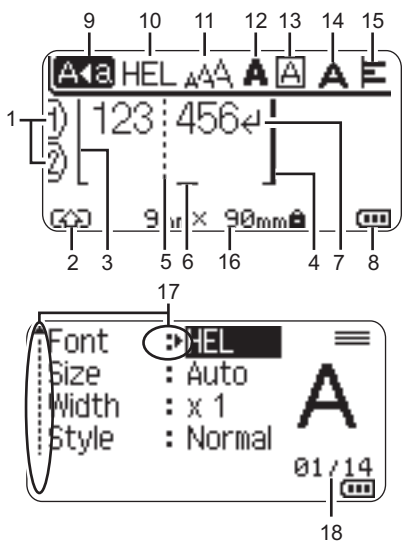

$$
19\\
$$

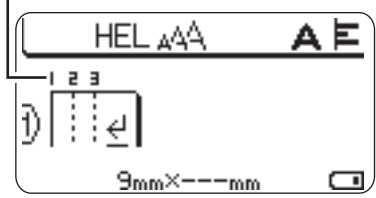

- **1. Номер на ред** Показва номера на реда в оформлението на етикета.
- **2. Режим на смяна** Показва, че е активиран режим на смяна.
- **3. Начален ред / 4. Краен ред** Ще бъде отпечатана областта между началната и крайната линия. Късите линии върху началната и крайна линия показват края на оформлението на етикета.

#### **5. Линия за отделяне на блок** Показва края на блок.

#### **6. Курсор**

Знаците се въвеждат отляво на курсора. Показва текущата позиция за въвеждане на данни.

**7. Знак за край на ред** Показва края на ред с текст.

#### **8. Ниво на батерията**

Показва оставащия заряд на батерията. Показва се само при използване на Li-ion батерия.

- **-**Пълен
- -Половин
- -Нисък
- -Без заряд
- **9. Режим на главни букви** Показва, че е активиран режим на главни букви.

#### **10. -15. Насоки за стил**

Показва настройките на текущия шрифт (10), размер на знаците (11), стил на знаците (12), рамка (13), ширина на знаците (14) и подравняване (15).

#### **16. Размер на лента**

Показва размера на лентата, както следва, за въведения текст: Ширина на лента x Дължина на етикет Ако дължината на етикета е зададена, също се показва отдясно на размера на лентата.

#### **17. Избор чрез курсора**

Използвайте бутоните ▲ и ▼ за избор на елементи в менюто и бутоните ◀ и ▶ за промяна на настройките.

#### **18. Брояч**

Показва текущо избрания брой/броя, от който може да се избере.

- **19. Номер на блок** Показва номера на блока.
	- Вижте "LCD [дисплей](#page-27-1)" на стр. 28 за промяна.

#### <span id="page-18-0"></span>**Наименования и функции на бутоните**

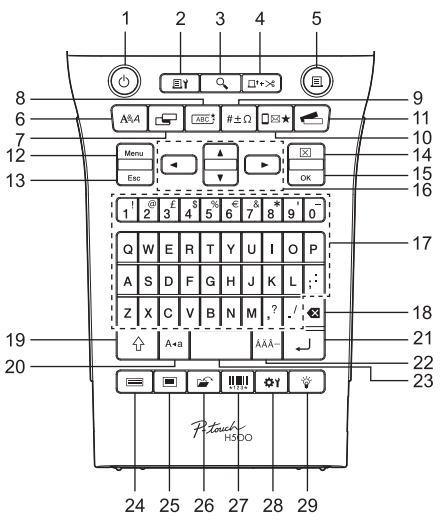

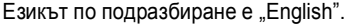

#### **1. Захранване**

Включване и изключване на P-touch.

**2. Опции за печат**

Позволява избор на Номериран или Огледално и отпечатване.

**3. Преглед** Показва преглед на етикета.

#### **4. Подаване & рязане**

Подава 24,5 mm празна лента и след това срязва лентата.

#### **5. Печат**

Отпечатва текущия модел етикет на лентата.

#### **6. Шрифт**

- Позволява да се зададат атрибути на знаците за етикета.
- Атрибути на знаците могат да бъдат зададени за всеки ред на етикета, когато менюто "Text" е отворено в комбинация с бутона **Смяна**.

#### **7. Етикет**

Позволява да се зададат атрибути на етикета.

#### **8. Рамка**

Използвайте този бутон, за да създадете етикет с рамка около текста.

#### **9. Символ**

Използвайте този бутон, за да изберете и въведете символ от списък с наличните символи.

#### **10. Икона**

Използвайте този бутон, за да изберете и въведете икона от списък с наличните икони.

#### **11. Колекция с етикети**

Позволява да се избират и да се отпечатват колекции с етикети.

#### **12. Menu**

Позволява задаване на предпочитания за работа (Language и др.) за P-touch.

#### **13. Esc (Изход)**

............

Отменя текущата команда и връща дисплея към екрана за въвеждане на данни или към предишната стъпка.

#### **14. Изчисти**

Изчиства целия въведен текст или целия текст и настройките за текущия етикет.

**15. OK**

Избира показаната опция.

#### **16. Kypcop** ( $\blacktriangle \blacktriangledown \blacktriangleleft \blacktriangleright$ )

Премества курсора по посока на стрелката.

#### **17. Буква**

- Използвайте тези бутони, за да въвеждате букви или цифри.
- С тези бутони можете да въвеждате главни букви и символи в комбинация с бутона **Главни букви** или **Смяна**.

#### **18. Назад**

Изтрива знака отляво на курсора.

#### **19. Смяна**

Използвайте този бутон в комбинация с бутоните за букви и цифри, за да въвеждате главни букви или символите, обозначени на цифровите бутони.

#### **20. Главни букви**

Включва и изключва режима на главни букви.

#### **21. Нов ред**

- Добавя нов ред при въвеждане на текст.
- Въвежда нов блок, когато се използва с в комбинация с бутона **Смяна**.

#### **22. Знак с ударение**

Използва се за избор и въвеждане на знак с ударение.

#### **23. Интервал**

- Въвежда празен интервал.
- Връща настройка към стойността й по подразбиране.

#### **24. Шаблон**

Използвайте този бутон, за да изберете оформление от оформление на шаблони.

#### **25. Блокова подредба**

Използвайте този бутон, за да изберете оформление от оформление на блок.

#### **26. Файл**

Позволява често използваните етикети в паметта за файлове да се отпечатват, отварят, записват или изтриват.

#### **27. Баркод**

Отваря екрана Bar Code Setup.

#### **28. Корекция**

Регулира дължината на отпечатания етикет и контраста на LCD екрана.

#### **29. Подсветка**

Превключва настройката на подсветката към включена или към изключена.

# **Захранване**

#### <span id="page-20-1"></span><span id="page-20-0"></span>**Батерия**

**1**

След като се уверите, че захранването е изключено, отстранете задния капак от задната част на P-touch. Ако вече има поставени батерии в P-touch, извадете ги.

Погрижете се захранването да бъде изключено, когато сменяте батериите.

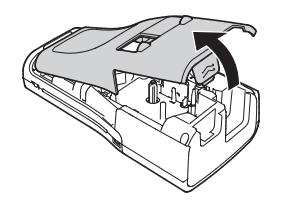

Поставете шест нови алкални батерии тип AА (LR6) или напълно заредени Ni-MH акумулаторни батерии (HR6), като внимавате положителният (+) и отрицателният (-) полюс на батериите да отговарят на положителното (+) и отрицателното (-) обозначение в отделението за батериите. **2**

**За потребителите на алкални батерии**

Винаги сменяйте с чисто нови и шестте батерии едновременно.

**За потребителите на Ni-MH акумулаторни батерии**

- Винаги сменяйте всичките шест акумулаторни батерии едновременно със заредени докрай батерии.
- Посетете ни на адрес <http://solutions.brother.com/>за най-нова информация за препоръчваните батерии.
- Прикрепете задния капак, като вкарате трите куки на дъното в слотовете на P-touch и след това натиснете здраво надолу, докато щракне на мястото си. **3**
	- Ако не можете да прикрепите задния капак, проверете дали белият лост е в горно положение. Ако не е, повдигнете лоста и след това прикрепете капака.

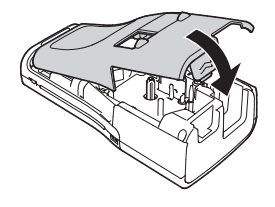

Извадете батериите, ако не възнамерявате да използвате P-touch за продължителен период от време.

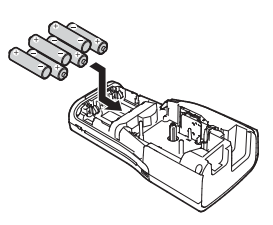

#### <span id="page-21-0"></span>**Променливотоков адаптер (AD-E001: опция за H500)**

Използвайте AD-E001 (променливотоков адаптер) за P-touch. AD-18 или AD-24ES не може да се използват.

Свържете променливотоковия адаптер директно към P-touch.

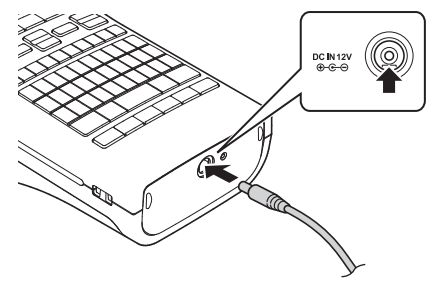

- Вкарайте щепсела на кабела на променливотоковия адаптер в конектора, отбелязан с DC IN 12 V на P-touch. **1**
- Включете щепсела на променливотоковия адаптер в стандартен електрически контакт. **2**
- Изключете P-touch, преди да изключите променливотоковия адаптер. Не дърпайте <sup>и</sup> не огъвайте кабела на променливотоковия адаптер.
	- За да защитите и архивирате паметта на P-touch, когато променливотоковият адаптер е изключен, се препоръчва в P-touch да се поставят алкални батерии с размер AA (LR6) или Ni-MH акумулаторни батерии (HR6).

#### <span id="page-21-1"></span>**Използване на акумулаторна Li-ion батерия (BA-E001: опция за H500)**

#### **Поставяне на акумулаторната Li-ion батерия**

Отворете задния капак, като натиснете ключалката на капака. **1**

- 1. Заден капак
- 2. Ключалка на капака

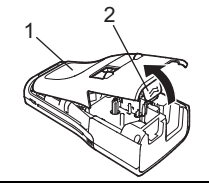

Поставете акумулаторната Li-ion батерия в **2**отделението за батериите.

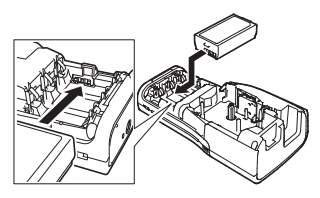

Уверете се, че куките на ръба на задния капак са поставени правилно и след **3**

Ако не можете да прикрепите задния капак, проверете дали белият лост е в горно положение. Ако не е, повдигнете лоста и след това прикрепете капака.

#### **Изваждане на акумулаторната Li-ion батерия**

това закрепете капака на мястото му.

Отстранете капака на батерията и акумулаторната Li-ion батерия и след това прикрепете отново капака на батерията на мястото му.

#### **Зареждане на акумулаторната Li-ion батерия**

Акумулаторната Li-ion батерия може да се зарежда, докато се намира в P-touch. Изпълнете следната процедура за зареждане на акумулаторната Li-ion батерия.

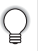

• Преди да използвате акумулаторната Li-ion батерия, приложете следната

- Необходими са до 360 мин. за пълно зареждане на акумулаторната Li-ion батерия.
- Уверете се, че P-touch е изключен. Ако P-touch е включен, натиснете бутона ტ<br>(Захранване), за да го изключите. **1**
- Уверете се, че акумулаторната Li-ion батерия е поставена в P-touch. **2**
- Използвайте променливотоковия адаптер и захранващия кабел, за да свържете P-touch към променливотоков електрически контакт. Светодиодът до конектора на адаптера се включва по време на зареждането и се изключва, когато акумулаторната Li-ion батерия се зареди напълно. Ще се запълнят трите сегмента на индикатора на ниво на батерията на дисплея . **3**

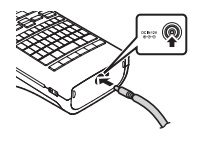

#### **Спиране на зареждането на акумулаторната Li-ion батерия**

За да спрете зареждането на акумулаторната Li-ion батерия, изключете кабела на променливотоковия адаптер.

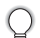

#### **Съвети за използване на акумулаторната Li-ion батерия**

- Зареждайте акумулаторната Li-ion батерия преди употреба. Не я използвайте, преди да е заредена.
- Акумулаторната Li-ion батерия може да се зарежда на места с температура 5 °C-35 °C. Зареждайте акумулаторната Li-ion батерия на места с температура в този диапазон. Ако околната температура е извън този обхват, акумулаторната Li-ion батерия няма да се зареди, а индикаторът за батерията ще продължи да свети.
- Ако P-touch се използва при поставена акумулаторна Li-ion батерия и включен променливотоков адаптер, индикаторът за батерията може да се изключи и зареждането да спре дори ако акумулаторната Li-ion батерия не е напълно заредена.

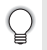

#### **Характеристики на акумулаторната Li-ion батерия**

Разбирането на свойствата на акумулаторната Li-ion батерия ще ви позволи да оптимизирате използването й.<br>• Експлоатацията или съхранението на акумулаторната Li-ion батерия на места

- <sup>с</sup> твърде високи или ниски температури може да ускори разрушаването <sup>й</sup>. <sup>В</sup> частност, използването на акумулаторна Li-ion батерия <sup>с</sup> висок заряд (90 % или повече) в среда с твърде висока температура значително ще ускори разрушаването на батерията.
- Използването на P-touch, докато акумулаторната Li-ion батерия е поставена и се зарежда, може да ускори разрушаването на батерията. Ако използвате P-touch, когато <sup>е</sup> поставена акумулаторната Li-ion батерия, изключете променливотоковия адаптер.<br>• Ако P-touch няма да се използва за повече от месец, извалете акумулаторната
- Li-ion батерия от устройството и я приберете за съхранение на хладно място, далеч от пряка слънчева светлина.
- Ако акумулаторната Li-ion батерия няма да се използва за дълъг период от време, препоръчваме тя да се сменя на всеки 6 месеца.
- Ако докоснете част на устройството, докато акумулаторната Li-ion батерия се зарежда, устройството може да <sup>е</sup> топло. Това <sup>е</sup> нормално, <sup>а</sup> устройството може да се използва безопасно. Ако P-touch се нагорещи прекомерно, прекратете употребата.

#### **Спецификации на акумулаторната Li-ion батерия**

- Време за зареждане; приблизително 6 часа за зареждане с променливотоков адаптер (AD-E001).
- Номинално напрежение: DC 7,2 V
- Номинален капацитет: 1 850 mAh

# **Инсталиране на касета с лента**

<span id="page-24-0"></span>С P-touch могат да се използват касети с лента с ширина 3,5 mm, 6 mm, 9 mm, 12 mm, 18 mm или 24 mm. Използвайте касети с лента на Brother с обозначение  $I\mathbb{Z}_9$ .

Ако новата касета с лента е с картонена преграда, непременно отстранете преградата, преди да поставите касетата.

- Проверете дали краят на лентата не е прегънат и дали минава през водача на лентата. Ако не е така, прекарайте лентата през водача, както е показано на илюстрацията. **1**
	- 1. Край на лентата
	- 2. Водач на лентата
- След като се уверите, че захранването е изключено, отворете задния капак. Ако вече има поставена касета с лента в P-touch, извадете я, като я издърпате право нагоре. **2**
- Поставете касетата с лента в отделението за лентата, като краят на лентата трябва да е ориентиран към отвора за излизане на лентата на P-touch, и натиснете здраво, докато чуете щракване. **3**
	- 1. Отвор за излизане на лентата

• Когато слагате касетата с лента, се уверете, че лентата и мастилената лента не се закачат в печатащата глава.

• Уверете се, че няма разхлабване на лентата, а след това внимателно поставете касетата. Ако има разхлабване на лентата, тя ще се закачи на изпъкналостта (2) при поставянето на касетата и ще се огъне или намачка, което ще доведе до засядането й.

За да коригирате разхлабването на лентата, издърпайте лентата през водачите й, като се ръководите от илюстрацията в стъпка 1.

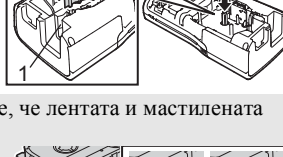

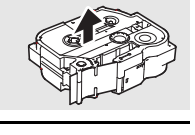

1

2

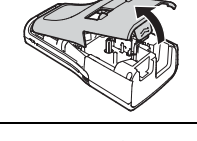

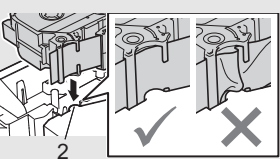

#### Затворете задния капак. **4**

Ако неможете да прикрепите задния капак, проверете дали белият лост е в горно положение. Ако не е, повдигнете лоста и след това прикрепете капака.

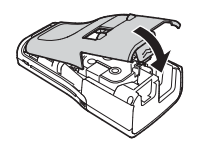

**• Не дърпайте етикета, който излиза от отвора за излизане на лентата. Това ще стане причина за изваждане на мастилената лента заедно с лентата. Лентата може да не функционира след изваждане на мастилената лента.**

• Съхранявайте касетите с лента на хладно и тъмно място, далече от пряка слънчева светлина, висока температура, висока влажност или силно запрашена среда. Използвайте касетата с лента възможно най-бързо след отварянето на запечатаната опаковка.

Силнозалепваща лента:

- За текстурирани, груби или хлъзгави повърхности ние препоръчваме да използвате силнозалепваща лента.
- **• Въпреки че листът с инструкции, предоставен с касетата със силнозалепваща лента, препоръчва рязане на лентата с ножица, ножът за лента, с който е оборудван P-touch, е в състояние да я среже.**

### **Включване/изключване на захранването**

<span id="page-25-0"></span>Натиснете бутона за **захранване**, за да включите P-touch. Натиснете бутона за **захранване** отново, за да изключите P-touch.

- P-touch има функция за пестене на енергия, която изключва автоматично устройството при определени условия на работа, ако в продължение на даден период от време не бъде натиснат бутон. За подробности вижте "Време на автоматично изключване".
	- Ако батериите са поставени или ако P-touch е свързан с електрически контакт чрез променливотоковия адаптер, при включване на захранването се показва информацията от предишния сеанс.

#### <span id="page-25-1"></span>**Време на автоматично изключване**

Ако използвате променливотоковия адаптер или Li-ion батерия, можете да промените настройката на времето на автоматично изключване.

Когато използвате алкални или Ni-MH батерии, времето на автоматично изключване не може да бъде променено. (Времето е фиксирано на 20 минути.)

- Натиснете бутона Menu, изберете "Auto Power Off", като използвате бутона или , и след това натиснете бутона **OK** или **Нов ред**. **1**
- Изберете батерията, показана на LCD дисплея, като използвате бутона ▲ или  $\blacktriangledown$ , и задайте стойността чрез бутона  $\blacktriangleleft$  или  $\blacktriangleright$ . Може да изберете "AC Adapter" или "Li-ion Battery". **2**
- Натиснете бутона **OK** или **Нов ред**. **3**

e

**НАЧАЛНО**

**ЗАПОЗНАВАНЕ**

HAUATHO 3ANO3HABAHE

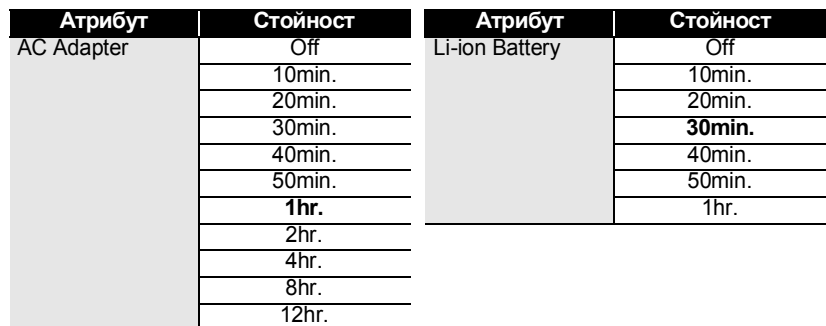

#### **Време на автоматично изключване**

- Ако свържете променливотоковия адаптер към P-touch, след като сте задали
	- Ako разкачите променливотоковия адаптер от P-touch, след като сте задали "Auto Power Off":<br>• Когато се използват алкални батерии, времето на автоматично изключване е
		-
		-
	- фиксирано на 20 минути.<br>• Когато се използва Li-ion батерия, захранването се изключва незабавно.<br>• Стойността по подразбиране е "Ihr." за променливотоковия адаптер и "30min."<br>за Li-ion батерия.

### **Подаване на лента**

- <span id="page-26-0"></span>• Непременно подайте лентата, за да премахнете всяко разхлабване на лентата и<br>мастилената лента след поставяне на касетата с лента.<br>• Не дърпайте етикета, който излиза от отвора за излизане на лентата. Това
	- ще стане причина за изваждане на мастилената лента заедно с лентата.<br>Лентата може да не функционира след изваждане на мастилената лента.<br>• Не блокирайте отвора за излизане на лентата по време на печат или при
	- подаване на лента. Това ще доведе до засядане на лентата.

#### <span id="page-26-1"></span>**Подаване и срязване**

Функцията за подаване и срязване подава 24,5 mm празна лента и след това я срязва.

- Натиснете бутона **Подаване & рязане**. "Feed & Cut?" се показва на LCD дисплея. **1**
- Използвайте бутона ▲ или ▼, за да изберете "Feed & Cut", и след това<br>натиснете бутона ОК или Нов ред. натиснете бутона **OK** или **Нов ред**. Докато лентата се подава, се показва съобщението "Feeding Tape... Please Wait", и след това лентата се срязва. **2**

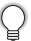

За да излезете от или да отмените тази функция, натиснете **Esc**.

#### <span id="page-27-0"></span>**Само подаване**

Тази функция ще придвижи лентата около 24,5 mm, което ще доведе до излизане на празен етикет от касетата с лента. Това действие се препоръчва при използване на ленти от плат, които трябва да бъдат срязани с ножица.

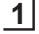

Натиснете бутона **Подаване & рязане**. .. Feed & Cut?" се показва на LCD дисплея.

 $2|$  Използвайте бутона ▲ или ▼, за да изберете "Feed Only", и след това натиснете бутона **OK** или **Нов ред**.

Показва се съобщението "Feeding Tape... Please Wait", докато се извършва подаване на лентата.

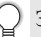

За да излезете от или да отмените тази функция, натиснете **Esc**.

# **LCD дисплей**

#### <span id="page-27-2"></span><span id="page-27-1"></span>**Контраст на LCD дисплея**

Можете да променяте настройката за контраст на LCD дисплея към едно от петте нива (+2, +1, 0, -1, -2), за направите екрана лесен за четене. Настройката по подразбиране е "0".

- Натиснете бутона **Корекция** . **1**
- Изберете "LCD Contrast" чрез бутона ▲ или ▼ и задайте стойността чрез бутона  $4$ или  $\blacktriangleright$ . **2**
- Натиснете бутона **OK** или **Нов ред**. **3**
- Натиснете бутона **Esc**, за да се върнете на предишната стъпка.
	- С натискане на бутона **Интервал** в екрана за настройка на контраста се задава на стойността по подразбиране "0" за контраст.

#### <span id="page-27-3"></span>**Подсветка**

Натиснете бутона **Подсветка**, за да включите подсветката.

Когато подсветката е включена, натиснете отново бутона **Подсветка**, за да я изключите.

Дисплеят се вижда по-лесно при включена подсветка. Настройката по подразбиране е вкл.

- **Изключването на подсветката пести енергия.** 
	- Подсветката се изключва автоматично, ако не се е извършвала работа за повече от 10 секунди. Тя може да бъде включена отново чрез натискане на кой да е бутон. Подсветката се изключва по време на печат.

### **Настройка на език и мерна единица**

# <span id="page-28-1"></span><span id="page-28-0"></span>**Език** Натиснете бутона **Menu**, изберете "F<sup>1</sup>Language", като използвате бутона ▲ или , и след това натиснете бутона **OK** или **Нов ред**. Изберете език за командите от менюто и съобщенията, които ще се показват на LCD дисплея, с помощта на бутона ▲ или ▼.

Може да изберете измежду следните езици "Ceština", "Dansk", "Deutsch", "English", "Español", "Français", "Hrvatski", "Italiano", "Magyar", "Nederlands", "Norsk", "Polski", "Português", "Português (Brasil)", "Română", "Slovenski", "Slovenský", "Suomi", "Svenska" или "Türkçe".

Натиснете бутона **OK** или **Нов ред**. **3**

Натиснете бутона **Esc**, за да се върнете на предишната стъпка.

### <span id="page-28-2"></span>**Мерна единица**

**1**

**2**

Натиснете бутона **Menu**, изберете "Unit", като използвате бутона ▲ или ▼, и след това натиснете бутона **OK** или **Нов ред**. **1**

- Изберете мерна единица за размери, от показаните на LCD дисплея с помощта на бутона  $\blacktriangle$  или  $\blacktriangledown$ . Може да изберете "inch" или "mm". **2**
- Натиснете бутона **OK** или **Нов ред**. **3**

Настройката по подразбиране е "mm".

Натиснете бутона **Esc**, за да се върнете на предишната стъпка.

# <span id="page-28-4"></span>**Използване на софтуера на P-touch**

<span id="page-28-3"></span>Този P-touch е снабден с USB порт, който ви позволява да го свържете към компютър. Ще трябва да инсталирате P-touch Editor и драйвер на принтер, за да използвате P-touch със своя компютър. Когато използвате Windows®, инсталирайте P-touch Editor, драйвера на принтера и P-touch Update Software от предоставения CD-ROM диск. Когато използвате Macintosh, можете да изтеглите драйвера, софтуера и ръководствата от Brother Solutions Center на адрес [http://solutions.brother.com/.](http://solutions.brother.com/)

e

#### <span id="page-29-0"></span>**Функции**

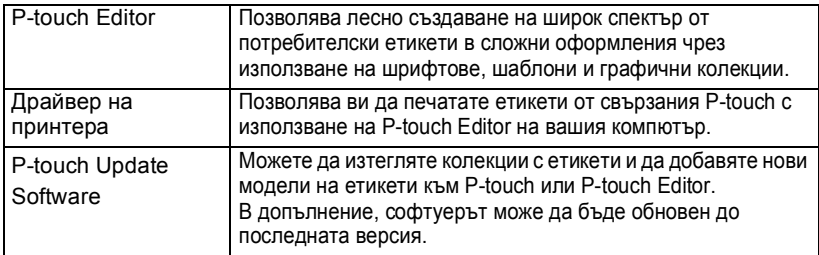

#### <span id="page-29-1"></span>**Системни изисквания**

Преди инсталиране, проверете дали конфигурацията на вашата система отговаря на следните изисквания.

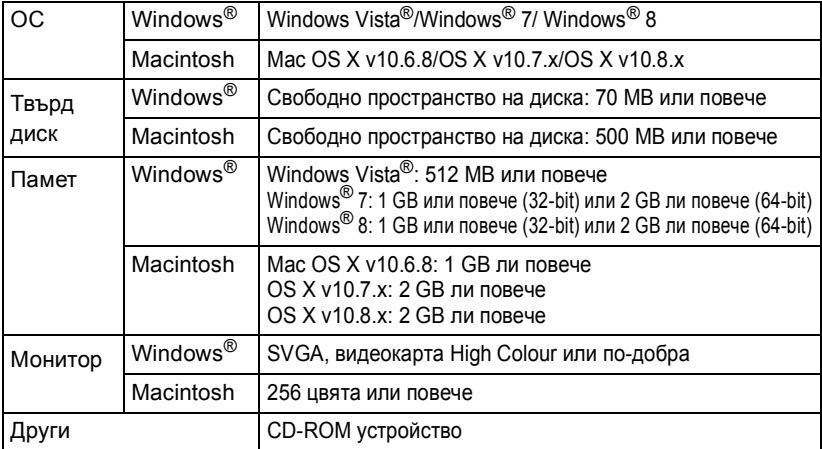

#### <span id="page-29-2"></span>**Инсталиране на софтуера и драйвера на принтера**

Процедурата за инсталиране на софтуера варира в зависимост от операционната система на компютъра. За да изтеглите най-новите драйвери и софтуер, моля, посетете уеб сайта на Brother Solutions Center: <http://solutions.brother.com>

За подробности относно това как да обновите софтуера, моля, вижте Ръководството за потребителя.

Наименованията на P-touch на следните екрани може да се различават в зависимост от наименованието на закупения P-touch.

• НЕ свързвайте P-touch към компютъра, докато не бъдете инструктирани за това. • НЕ използвайте USB концентратор.

### **За Windows®**

- Процедурата на инсталиране може да е различна в зависимост от операционната система на вашия компютър. Тук като пример е показан Windows<sup>®</sup> 7.
	- Ако използвате Windows<sup>®</sup> 8, използвайте Adobe<sup>®</sup> Reader<sup>®</sup>, за да отворите ръководствата в PDF формат на CD-ROM диска. Ако Adobe® Reader® е инсталиран, но не можете да отворите файловете,

променете асоциацията с ".pdf" файла към "Adobe® Reader®" от контролния панел, преди да използвате CD-ROM диска.

Поставете инсталационния CD-ROM диск в CD-ROM устройството. Ако се изведе екранът за език, изберете своя език. **1**

• **За Windows Vista®/Windows® 7:** Ако екранът на инсталатора не се появи автоматично, изведете съдържанието на CD-ROM диска и след това щракнете двукратно върху [start.exe].

#### • **За Windows® 8:**

Ако екранът на инсталатора не се появи автоматично, щракнете върху [Изпълнение на start.exe] на екрана [Старт] или изведете съдържанието на папката на CD-ROM диска на работния плот и след това щракнете двукратно върху [start.exe].

Щракнете върху [Стандapтнa Инcтaлaция]. **2**

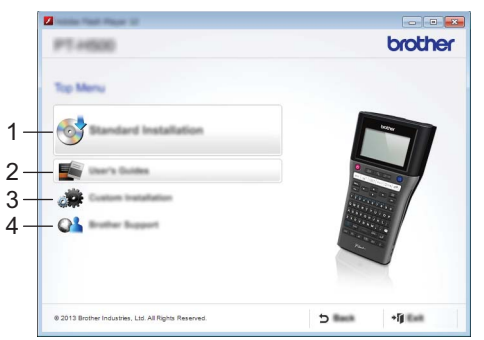

#### **1. Стандapтнa Инcтaлaция**

Инсталира P-touch Editor, драйвера на принтера, P-touch Update Software и ръководството за потребителя.

- **2. Ръководство за потребителя** Показва или инсталира ръководството за потребителя.
- **3. Инcтaлaция пo избop** Позволява P-touch Editor, драйверът на принтера, P-touch Update Software да бъдат отделно избрани за инсталиране.

#### **4. Brother Support**

Показва уеб сайта за поддръжка (Brother Solutions Center).

- Следвайте инструкциите на екрана, за да завършите инсталацията. **3**
- P-touch Update Software може да се използва за проверка за актуализации. Ако се изведе [Да се използва ли P-touch Update Software за актуализиране на софтуера до най-новата версия? (За актуализирането е необходима интернет връзка.)], щракнете върху [Yes] или [No]. **4**

За да проверите за нови версии на софтуера и да го актуализирате, щракнете върху [Yes] и след това преминете към стъпка 5. За да не проверите за нови версии на софтуера или да не го актуализирате, щракнете върху [No] и след това преминете към стъпка 6.

- Ако тук щракнете върху [No], можете да стартирате P-touch Update Software в по-удобно време за проверка за нови версии на софтуера и за актуализиране. Щракнете двукратно върху иконата на P-touch Update Software на работния плот. (Компютърът трябва да бъде свързан към интернет.)
- P-touch Update Software стартира. **5**

Ако в [Списък с файлове] се покаже приложение, има нова версия на приложението. Ако поставите отметка и щракнете върху [Инсталирай], можете да инсталирате приложението. Изчакайте, докато се появи съобщение, което показва, че инсталирането е завършено. Aко в [Списък с файлове] не се покаже приложение, инсталираната в компютъра версия на софтуера е най-новата. Няма нужда от актуализиране. Щракнете върху [Затвори].

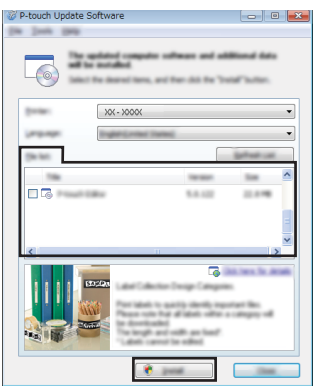

- Когато екранът за онлайн регистрация на потребителя се появи, щракнете върху [OK] или [Отказ]. Ако сте щракнали върху [OK], ще отидете на онлайн страницата за регистрация на потребителя преди завършване на инсталирането (препоръчително). Ако сте щракнали върху [Отказ], инсталирането продължава. **6**
- Щракнете върху [Край]. Инсталирането завърши. **7**

Когато бъдете помолени да рестартирате компютъра, натиснете [Restart].

**• HAUATHO 3ANO3HABAHE** 

**ЗАПОЗНАВАНЕ**

**НАЧАЛНО**

<span id="page-32-0"></span>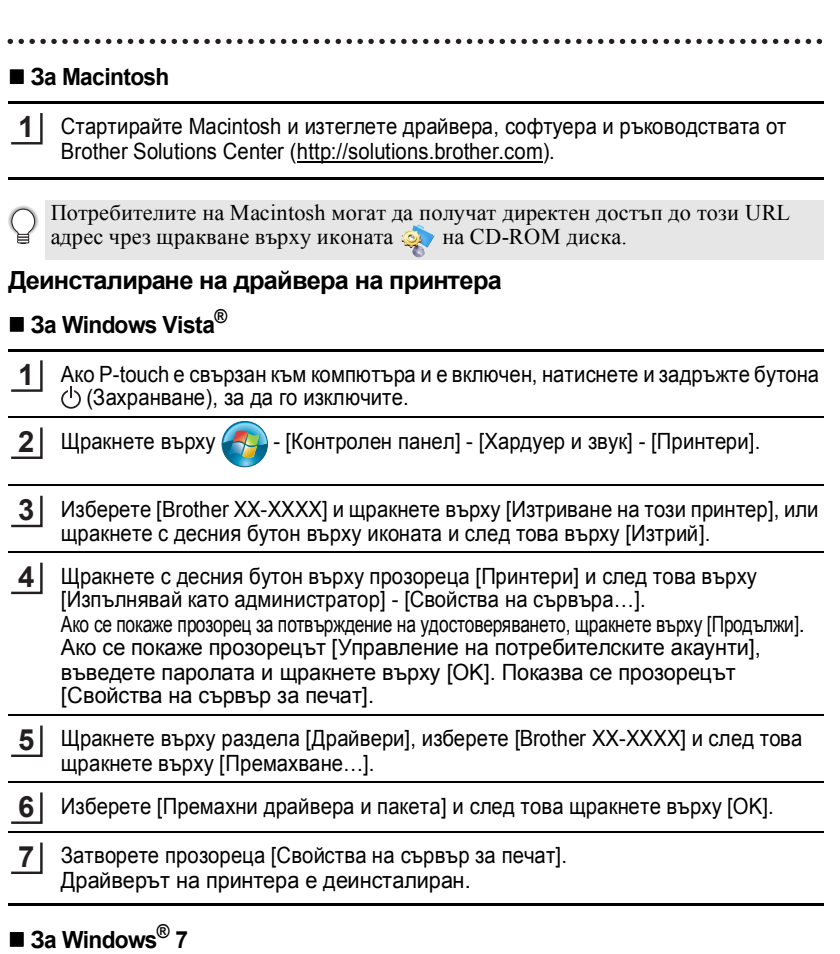

Ако P-touch е свързан към компютъра и е включен, натиснете и задръжте бутона (Захранване), за да го изключите. **1**

Щракнете върху  $\left( -\frac{1}{2} \right)$  - [Устройства и принтери]. **2**

Изберете [Brother XX-XXXX] и щракнете върху [Премахване на устройство], или щракнете с десния бутон върху иконата и след това върху [Премахване на устройство]. Ако се покаже съобщение на Управление на потребителските акаунти, въведете паролата, след което щракнете върху [Да]. **3**

- Изберете [Факс] или [Microsoft XPS Document Writer] в прозореца [Устройства и принтери] и след това щракнете върху [Свойства на сървъра за печат], което се показва в лентата с меню. **4**
- Щракнете върху раздела [Драйвери] и след това щракнете върху [Промяна на **5** настройките за драйвер]. Ако се покаже съобщение на Управление на потребителските акаунти, въведете паролата, след което щракнете върху [Да]. Изберете [Brother XX-XXXX] и след това щракнете върху [Премахване…].
- Изберете [Премахни драйвера и пакета] и след това щракнете върху [OK]. **6** Следвайте инструкциите на екрана.
- **7** Затворете прозореца [Свойства на сървър за печат]. Драйверът на принтера е деинсталиран.

### **За Windows® 8**

- Ако P-touch е свързан към компютъра и е включен, натиснете и задръжте бутона (Захранване), за да го изключите. **1**
- Щракнете върху [Контролен панел] на екрана [Приложения] [Хардуер и звук] [Устройства и принтери]. **2**
- Изберете [Brother XX-XXXX] и щракнете върху [Премахване на устройство], или щракнете с десния бутон върху иконата и след това върху [Премахване на устройство]. **3**

Ако се покаже съобщение на Управление на потребителските акаунти, въведете паролата, след което щракнете върху [Да].

- Изберете [Факс] или [Microsoft XPS Document Writer] в прозореца [Устройства и принтери] и след това щракнете върху [Свойства на сървъра за печат], което се показва в лентата с меню. **4**
- Щракнете върху раздела [Драйвери] и след това щракнете върху [Промяна на настройките за драйвер]. Ако се покаже съобщение на Управление на потребителските акаунти, въведете паролата, след което щракнете върху [Да]. Изберете [Brother XX-XXXX] и след това щракнете върху [Премахване…]. **5**
- Изберете [Премахни драйвера и пакета] и след това щракнете върху [OK]. Следвайте инструкциите на екрана. **6**

Затворете прозореца [Свойства на сървър за печат]. Драйверът на принтера е деинсталиран. **7**

#### ■ 3a Mac OS X v10.6.8 - OS X v10.8.x

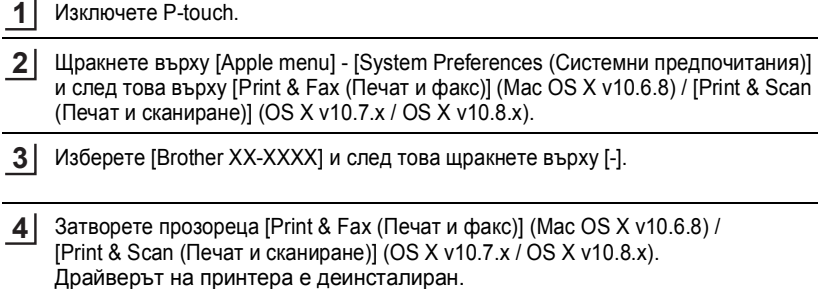

#### <span id="page-34-0"></span>**Деинсталиране на софтуерa**

Изпълнете тази процедура само ако софтуерът вече не е необходим или при повторно инсталиране на софтуера.

За да деинсталирате софтуера, следвайте обичайните стъпки за вашата операционна система.

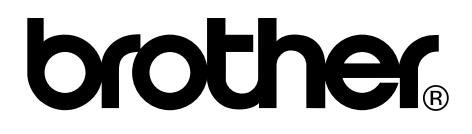

Отпечатано в Китай

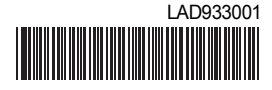